## **When printing filament break in the middle of the conduction tube**

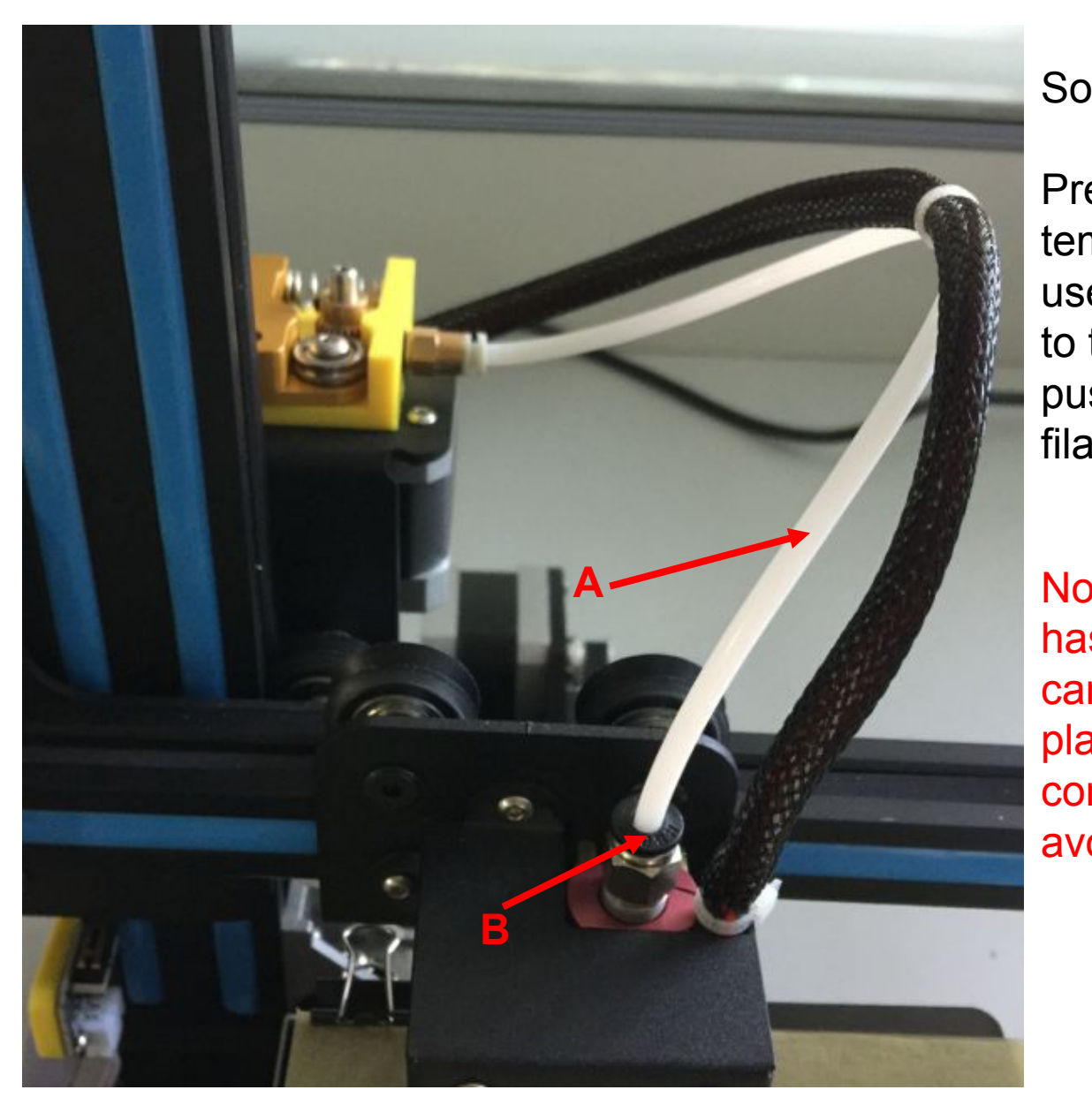

Solution: (A residual material)

Preheat nozzle, wait until the temperature reaches 200 °C, use new filament from the inlet to the direction of nozzle to push out the remaining filament.

**A A Note:** If the conduction tube has remnants of filaments, can not directly from the "B" place to remove white conduction tube forcibly, to avoid damage to the nozzle.

Q: Why is always printed filament not stick hot bed?

A: The distance between the nozzle and the glass is too far, adjust the distance between the nozzle and the glass again, also you can paste textured paper on the glass.

Q: extrusion head blocked, silk is not smooth, how to solve it?

A: Manually controlled heating extrusion head (PLA heated to 200 °C), then use a small iron wire (to find a wire filament can be used) from the bottom nozzle comb, this process may suddenly spit out a lot of hot filaments, so pay attention to protect the hand, to avoid being scalded!

Q: The screen can not read the SD card:

A: 1. After inserting the SD card, power-on to restart 2. Or Replace another SD card

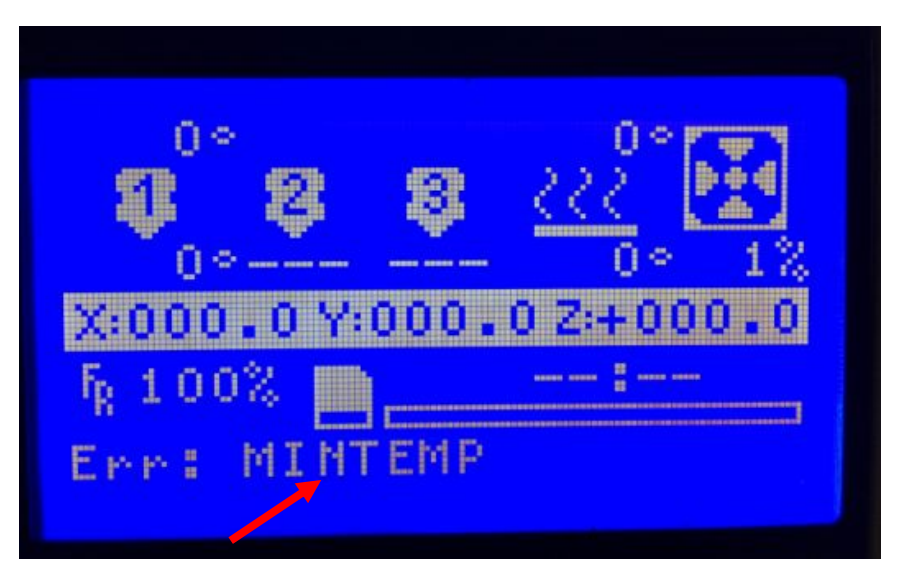

Q: The display shows "Mintemp"?

Answer: This happens for the following reasons:

1. Thermistor port of nozzle is not plugged into the motherboard above, or poor contact;

 2. Thermistor port of nozzle is broken, you need to replace the spare thermistor.

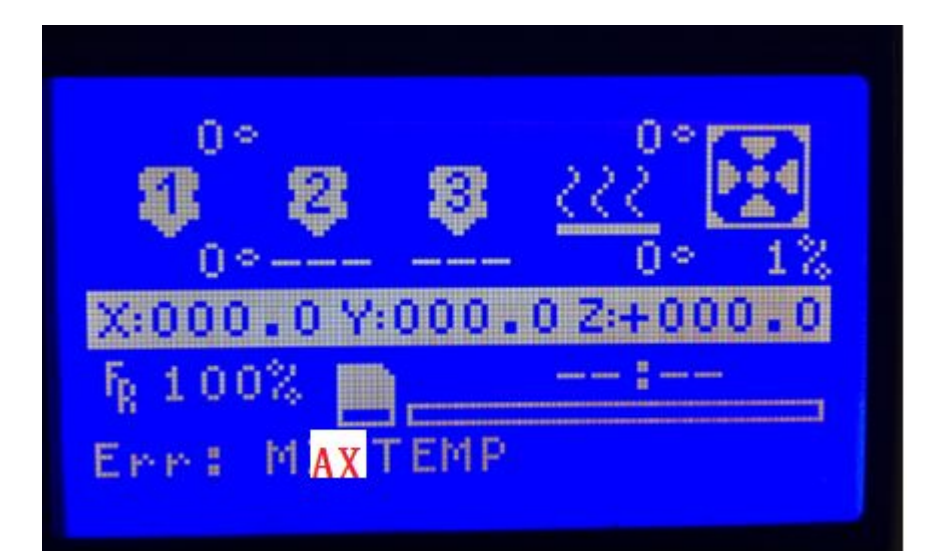

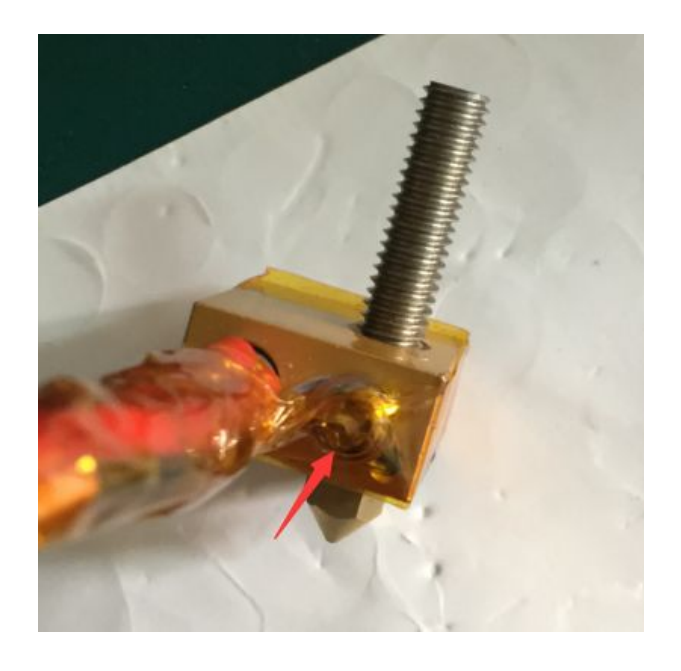

Q: The display shows "MAX temp"?

Answer: This happens for the following reasons:

1. Thermistor port of nozzle screw locks tight, cause the temperature can not be sensing;

2. Externally connect a spare thermistor to the motherboard, restart to see if there is "MAX temp" alarms.

3. Thermistor port of nozzle is broken, you need to replace the spare thermistor.

## **Problems during using the software Repetier Host**

Q: The software problem, not connect ah! Repetier one-click connections to quit? 0x00000135 error?

A: First make sure that your computer system is not Ghost version, which generally is a streamlined version, XP system files are missing. If you must Ghost XP, find a better version

Solution 1, install Microsoft's .net framework; it must be 3.5 version.

Download link http://www.microsoft.com/zhcn/download/details.aspx?id=25150

Solution 2, get a Windows 7 Ultimate PC now. Follow the progress of the times, always good.